# **Regel-Anweisungsart: Interne E-Mail senden**

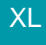

# Für welche Einsatzzwecke ist die Anweisungsart "Interne E-Mail senden" gedacht?

- Mit dieser Anweisungsart können "interne" und "externe" E-Mails zu z. B. **Datensatzmeldungen protokolliert werden**
- Die Felder können mit einem festen Text belegt werden oder auch über den Formeleditor gestaltet werden

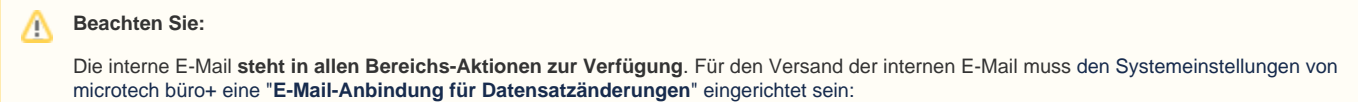

**[Einrichten einer E-Mail Anbindung für Datensatzänderungen](https://hilfe.microtech.de/pages/viewpage.action?pageId=15238893)**.

# **Konfiguration der "Internen E-Mail"**

Die Erfassung einer Bereichs-Aktion mit der Anweisungsart der internen E-Mail lässt sich folgendermaßen erfassen:

### **A) Möglichkeit der Erfassung über "Regeln" in den Parametern**

Die Erfassung der Bereichsaktion "**Interne E-Mail senden**" erfolgt über: PARAMETER: (z. B.) VORGÄNGE UND ZWISCHENBELEGE - REGELN - Schaltfläche: NEU zum Erfassen eines neuen Regel-Datensatzes.

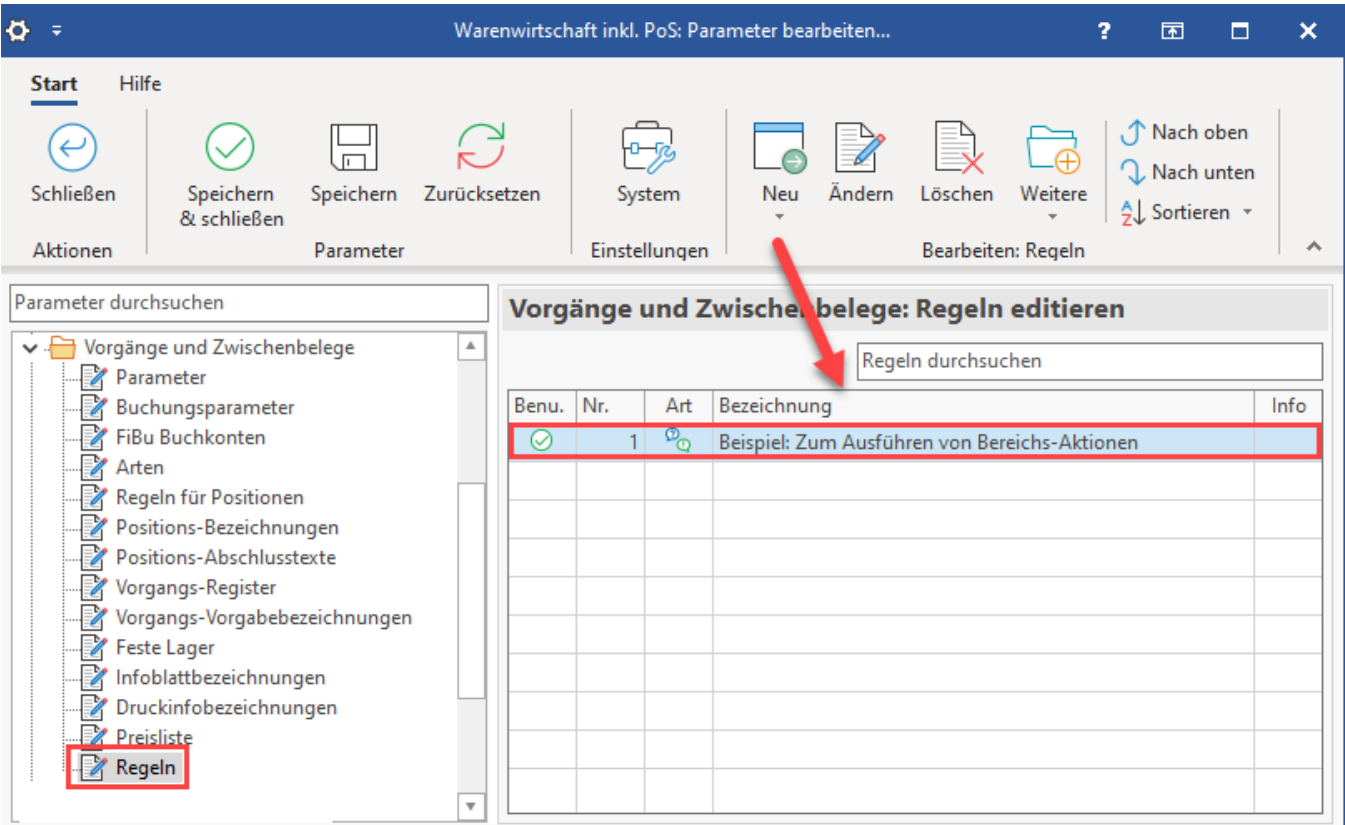

## **B) Möglichkeit der Erfassung im gewählten Bereich über STAMMDATEN - Schaltfläche: WEITERE - BEREICHS-AKTIONEN**

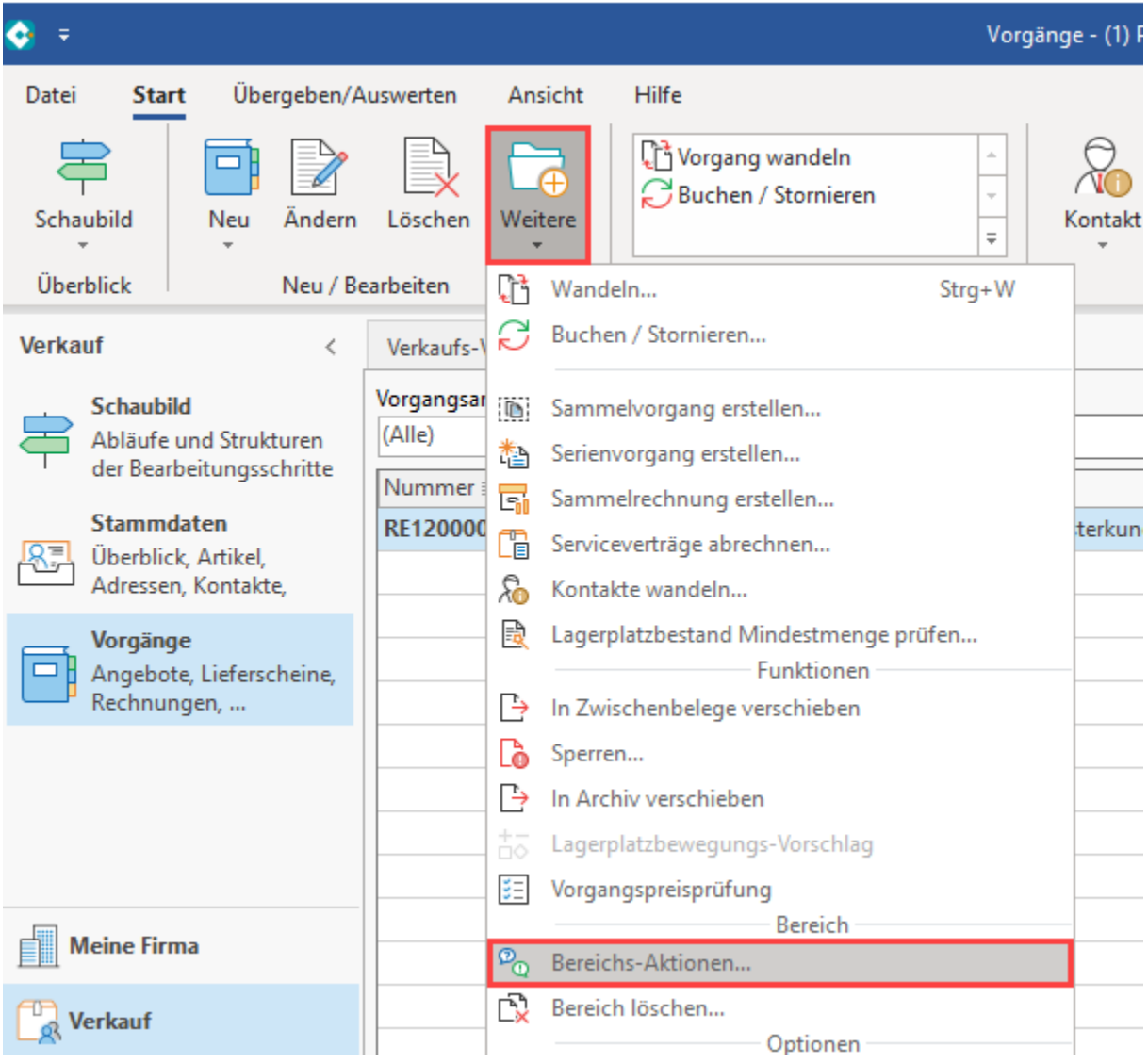

Beim Aufruf der Bereichs-Aktionen erhalten Sie eine Übersicht zu den innerhalb der Regeln angelegten Bereichs-Aktionen. Über die **rechte Maustaste** lässt sich mit der Auswahl: **NEU** auch direkt innerhalb des Assistenten eine **neue Regel der Art "Zum Ausführen von Bereichs-Aktionen"** erstellen.

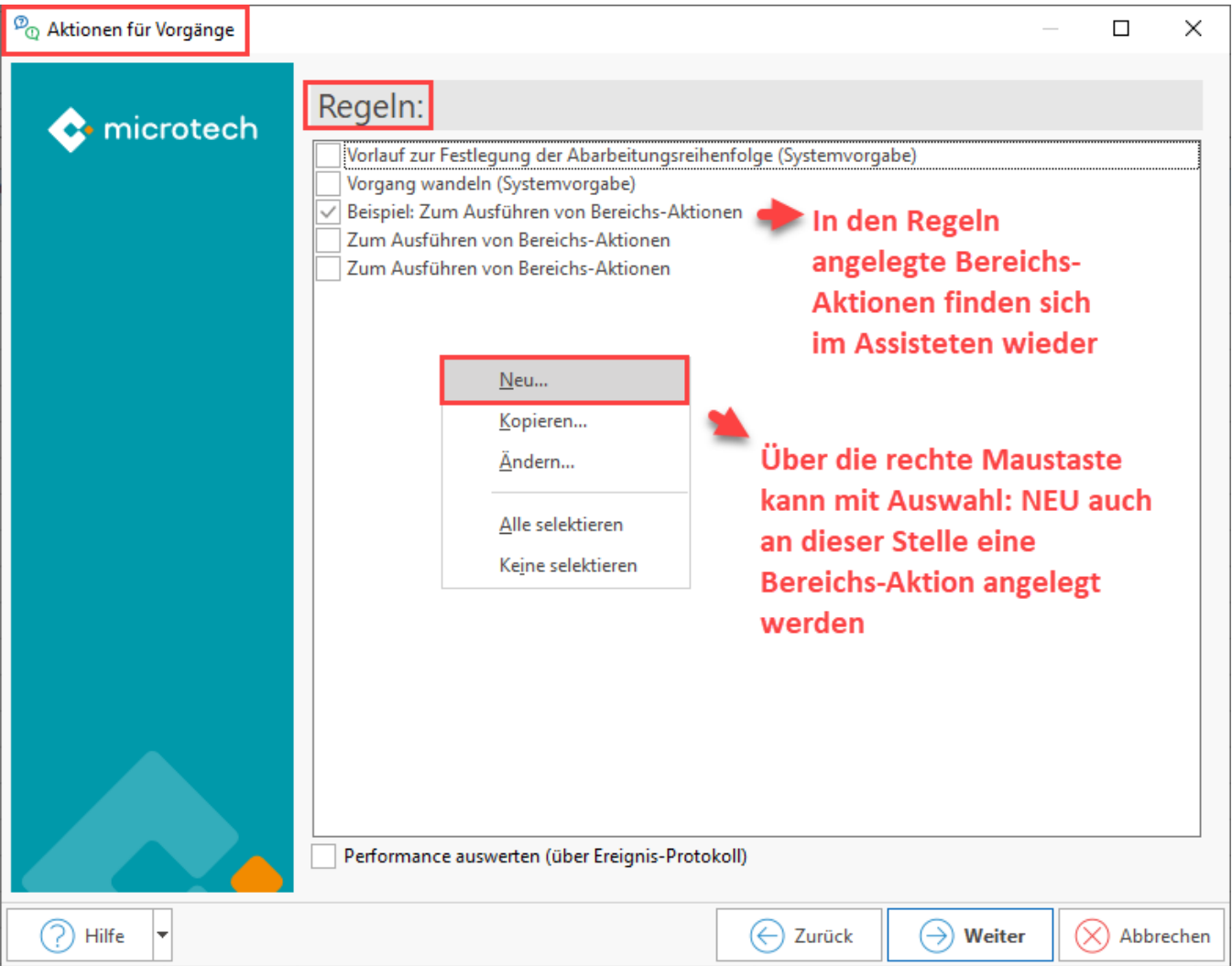

Als "**Auswertungsposition**" ist die Auswahl "**Zum Ausführen von Bereichs-Aktionen**" zu treffen. In der zu erfassenden Anweisung ist die Anweisungsart: "**Interne E-Mail senden**" zu wählen.

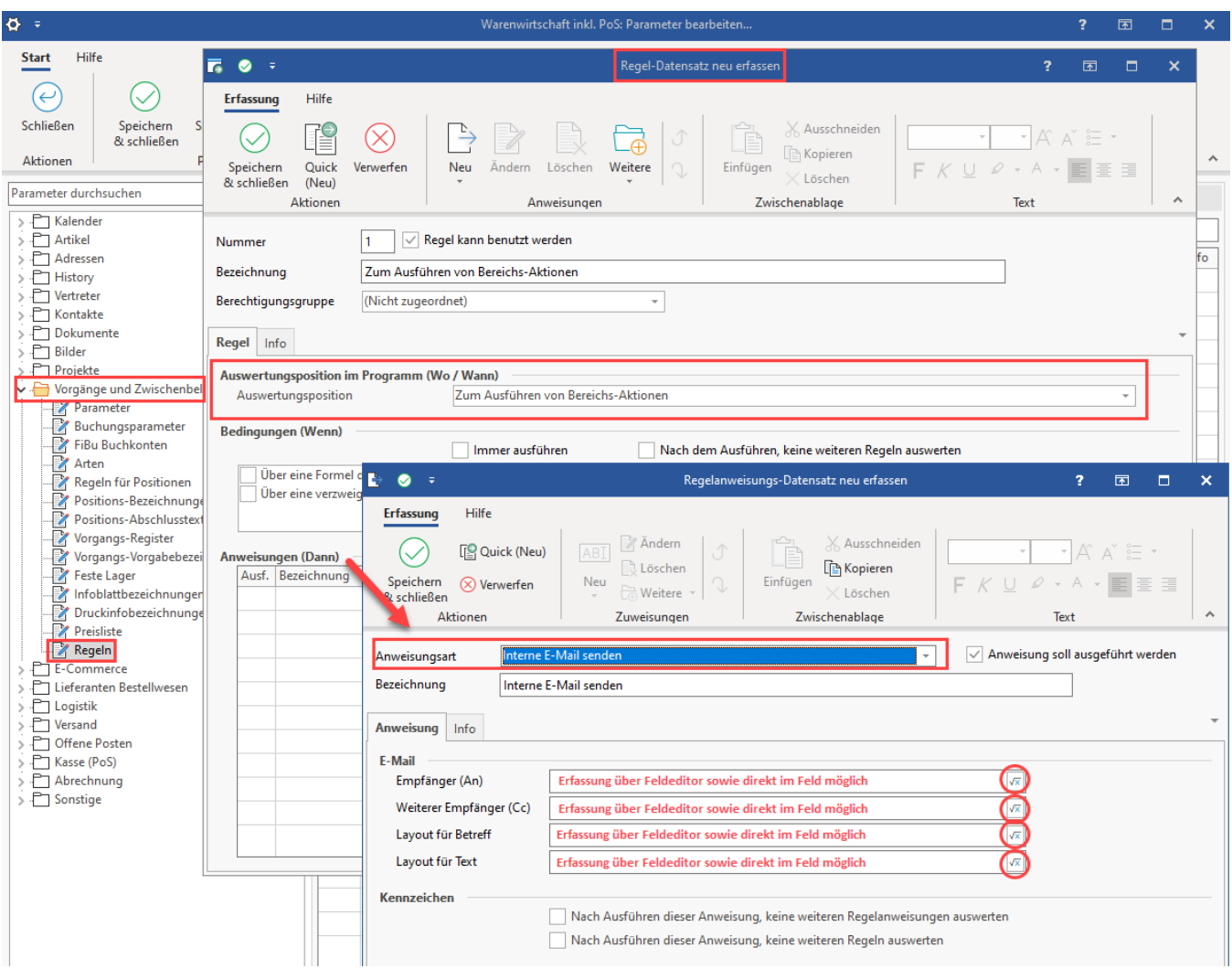

Ob und wann diese E-Mail versandt werden soll, lässt sich über eine vorgeschaltete Bedingung (z. B. Formel, verzweigte Formel) steuern.

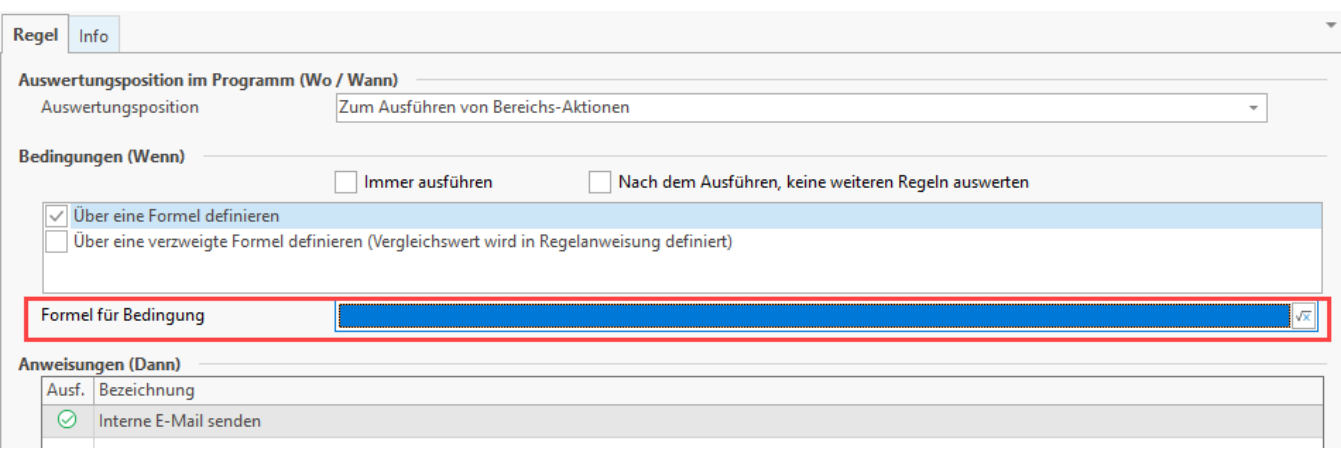

### Beispiel:

Die Felder lassen sich über Formeln gestalten und z. B. einem Empfänger zuordnen. Im Betreff kann so z. B. auch auf die Auftrags- und Projektnummer sowie weitere für den Bereich verfügbare Felder zurückgegriffen werden.

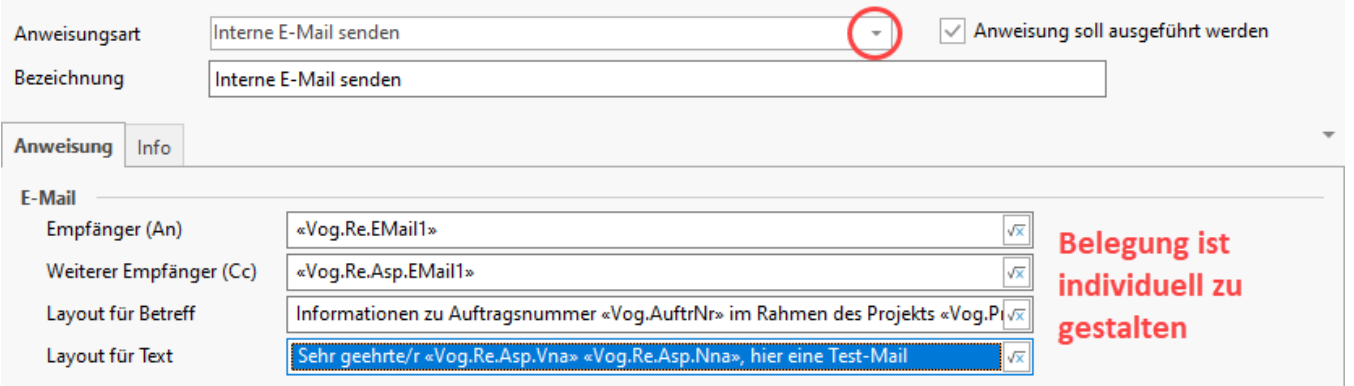

#### 0 **Tipp:**

Sie müssen für die Felder "Empfänger (An)" und "Weiterer Empfänger (Cc)" der internen E-Mail nicht zwingend den Feldeditor nutzen, es ist auch eine direkte Eingabe von Text möglich.

Die Felder für Layout (Betreff sowie Text) sind über den Feldeditor zu öffnen.

Die Felder auf dem Register: ANWEISUNG - Gruppe: E-MAIL lassen sich folgendermaßen befüllen:

- 1. Das **Empfängerfeld** kann mit **Formel** aufgrund des aktuellen Datensatz bestückt werden alternativ ist auch eine reine Texteingabe einer E-Mail-Adresse möglich
- 2. Das Feld für "**Weitere Empfänger (Cc)**" kann ebenfalls mit einer **Formel** oder einer **Texteingabe** befüllt werden
- 3. Der "**Betreff**" lässt sich ebenfalls durch einen festen **Text** oder eine **Formel** belegen
- 4. Das "**Layout**" für den **Text** (der Inhalt der Nachricht) ist somit auch als fester **Text** oder über eine **Formel** zu gestalten

# Möglichkeit der Automatisierung einer internen E-Mail

### **"Interne E-Mail senden" in den Bereichs-Aktionen als Schema speichern**

Möchten Sie den Versand einer internen E-Mail automatisch durch die Software erledigen lassen, erstellen Sie aus einer Bereichs-Aktion (welche z. B. im Bereich der Vorgänge angelegt wurde) ein Schema, welches für die spätere Automation abzuspeichern ist: Beispiele zum Erfassen eines Schemas, finden Sie an folgender Stelle der Hilfe: **[Beispiele für Automatisierungen](https://hilfe.microtech.de/pages/viewpage.action?pageId=129794192)**.

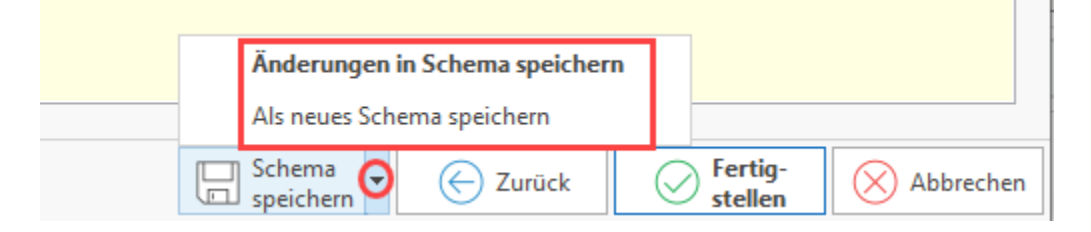

### **Erstelltes Schema im Bereich der Automatisierungsaufgaben auswählen**

Im Bereich: MEINE FIRMA - ÜBERBLICK wechseln Sie nach dem Speichern des Schemas auf das Register: AUTOMATISIERUNGSAUFGABEN. Sollte dies der erste Aufruf des Automatisierungsbereichs für Sie in der Software sein, beachten Sie bitte folgende Hinweise zum Einblenden des Bereichs und der Einrichtung des Automatisierungs-Dienstes: **[Prozessautomatisierung in microtech büro+ \(Automatisierungaufgaben\)](https://hilfe.microtech.de/pages/viewpage.action?pageId=128221208)**.

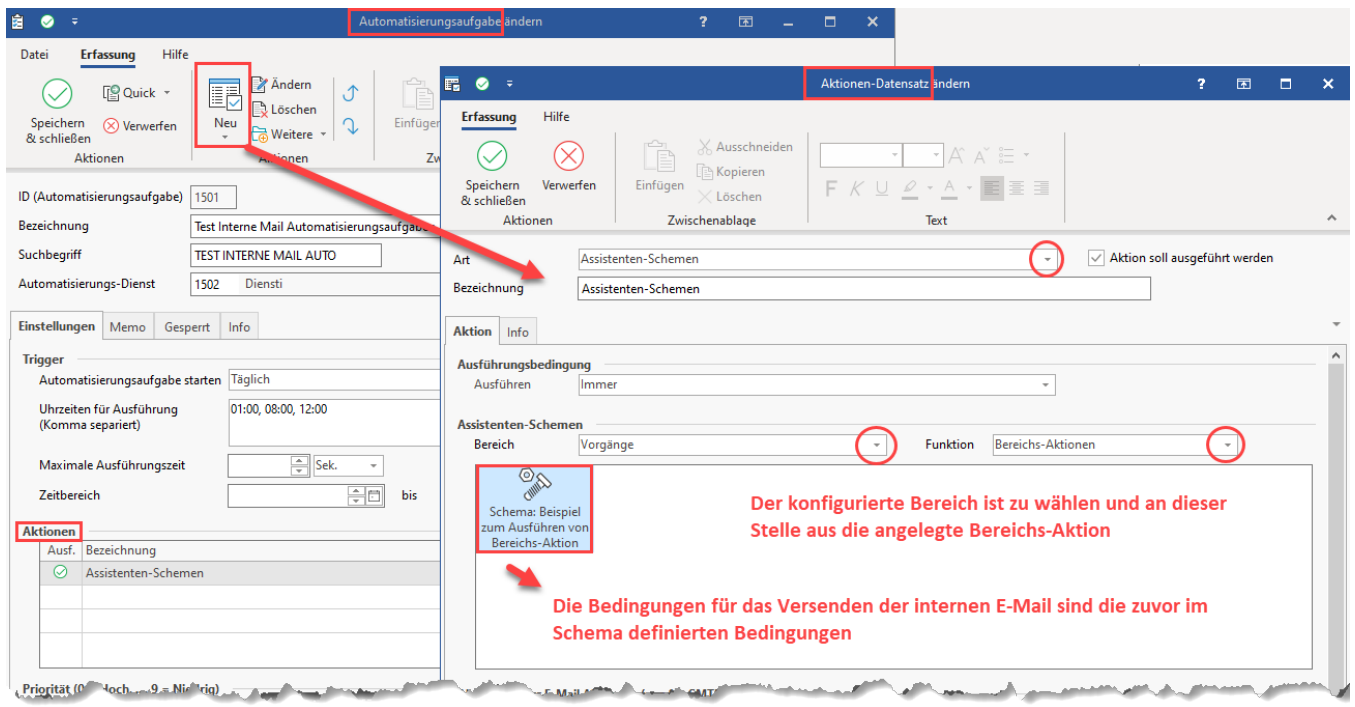

# **Info:**

Weitere Informationen zum Thema der Bereichs-Aktionen und zum Versenden der internen E-Mail haben wir für Sie in folgenden Kapiteln bereitgestellt:

- [Bereichs-Aktionen](https://hilfe.microtech.de/display/PROG/Bereichs-Aktionen)
- [Prozessautomatisierung in microtech büro+ \(Automatisierungaufgaben\)](https://hilfe.microtech.de/pages/viewpage.action?pageId=128221208)
- [Benachrichtigungsregeln für das Erfassen, Ändern und Löschen von Supporteinträgen](https://hilfe.microtech.de/pages/viewpage.action?pageId=15238890)
- [Einrichten einer E-Mail Anbindung für Datensatzänderungen](https://hilfe.microtech.de/pages/viewpage.action?pageId=15238893)